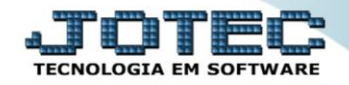

## **CONSULTA DE CLIENTES TLCOPCL00**

 *Explicação: Permite consultar todas as informações no cadastro de clientes, não permitindo nenhuma alteração.*

## Para realizar esta consulta, acesse o módulo: *Telemarketing.*

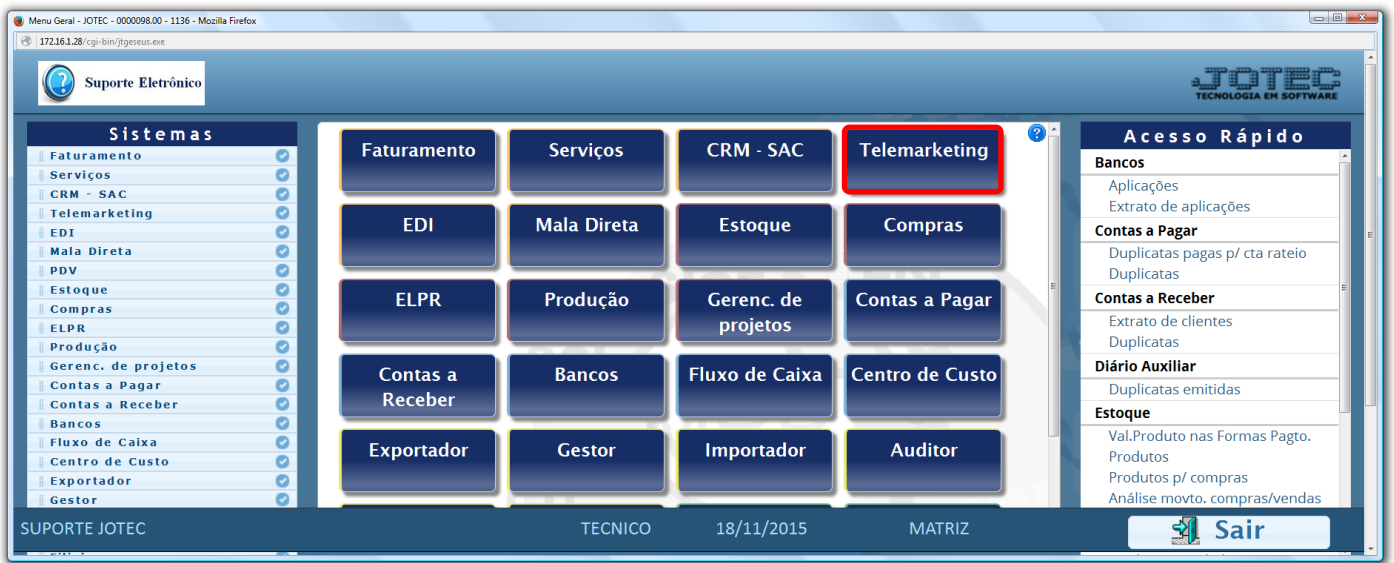

Em seguida acesse: *Consulta > Clientes.*

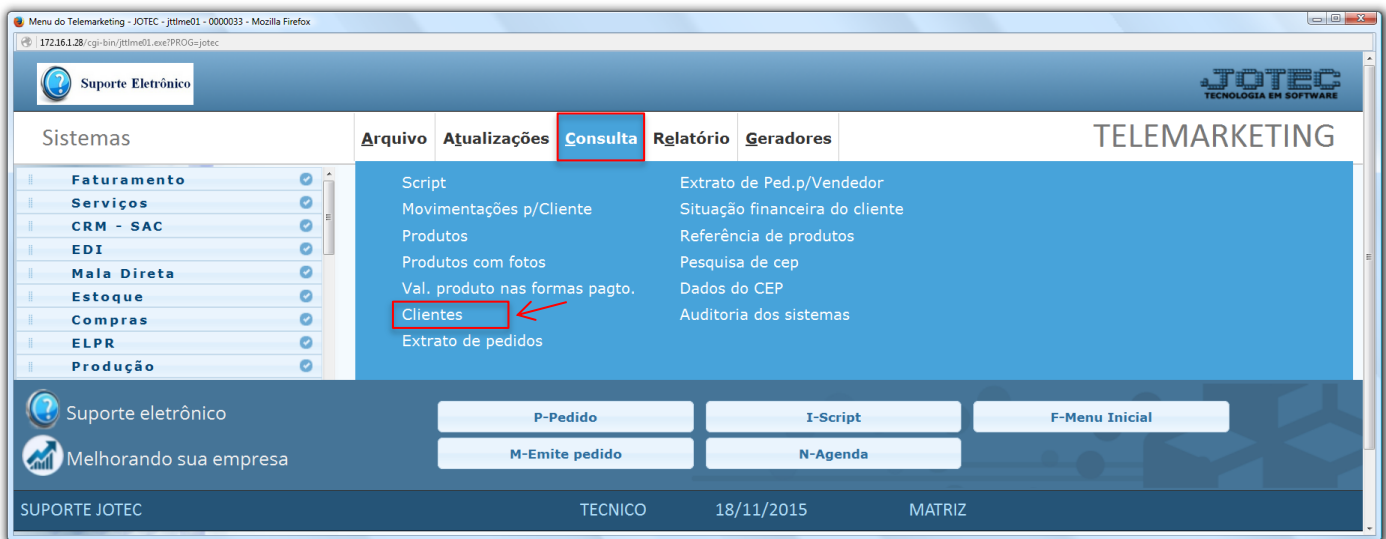

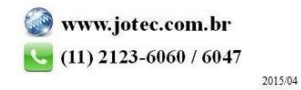

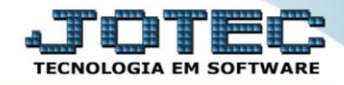

 Na tela seguinte informe o *Código do cliente (Duplo clique para pesquisar)* e clique no ícone do *"Binóculo"* para pesquisar. Será apresentada todas as informações referentes ao cliente.

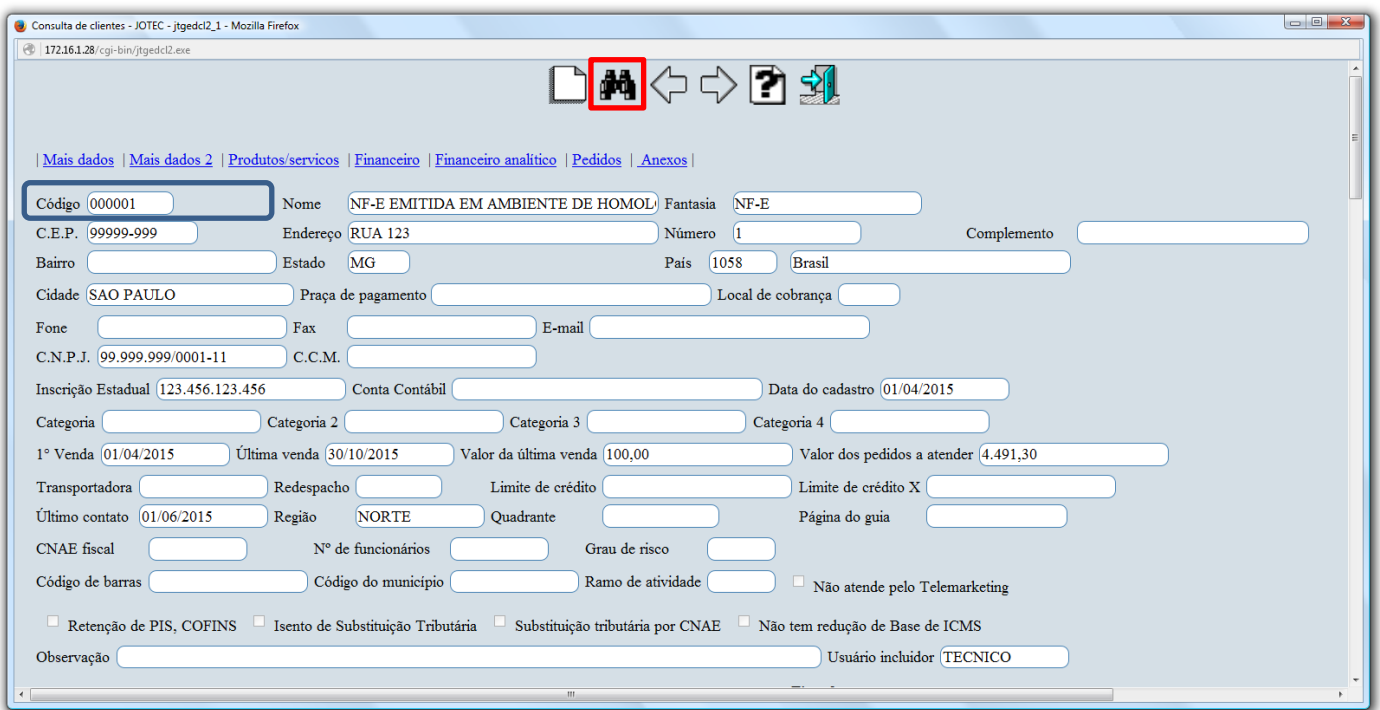

 Clicando na opção *"Mais dados"* no topo da tela, serão exibidas as *formas de pagamentos, os vendedores, os cartões de crédito, os contatos e os endereços de cobrança e de entrega* relacionados ao cliente.

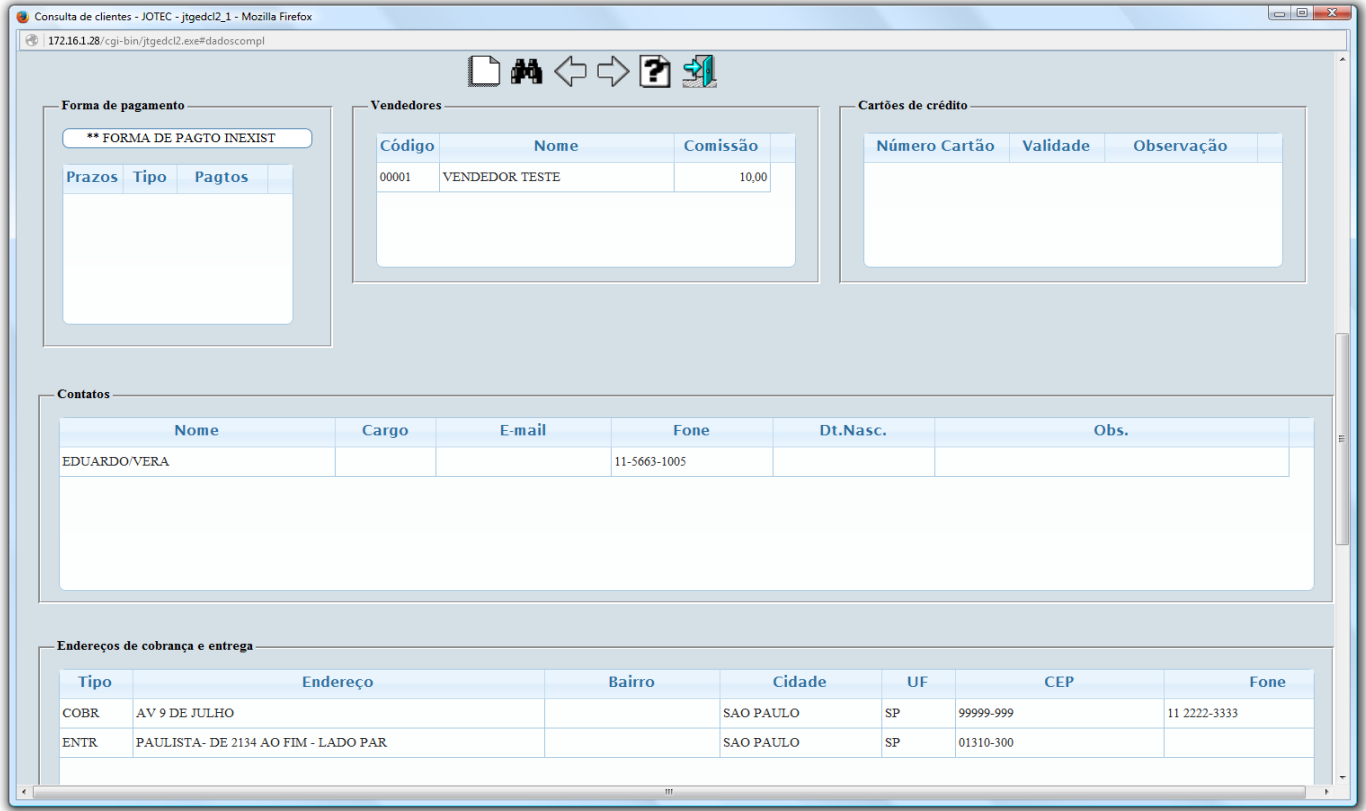

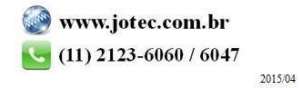

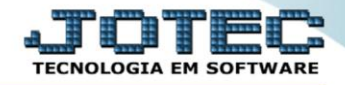

 Clicando na opção *"Mais dados 2"* no topo da tela, serão exibidos os *Dados para débito automático*, as informações de *Suframa* e os *Dados do responsável pela empresa.*

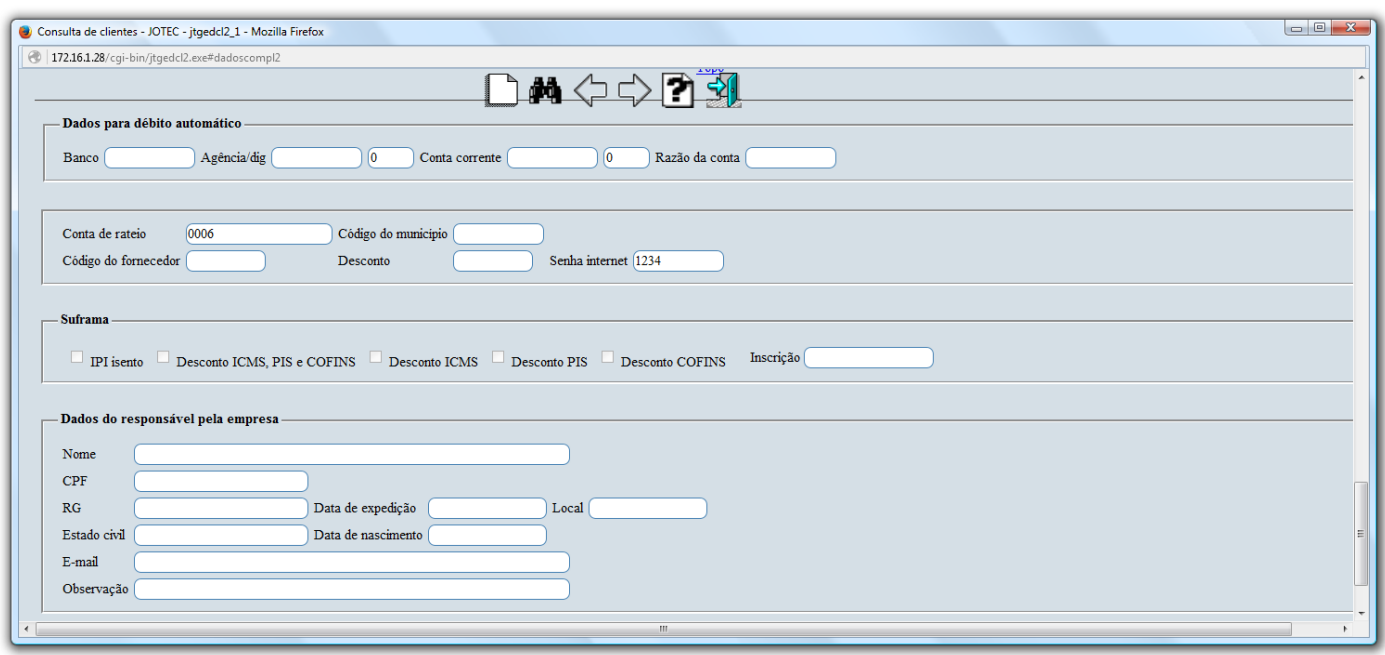

 Clicando na opção *"Produtos e Serviços"* no topo da tela será aberta outra tela, com mais opções de consulta, onde serão apresentados os produtos e serviços que são comprados pelo cliente.

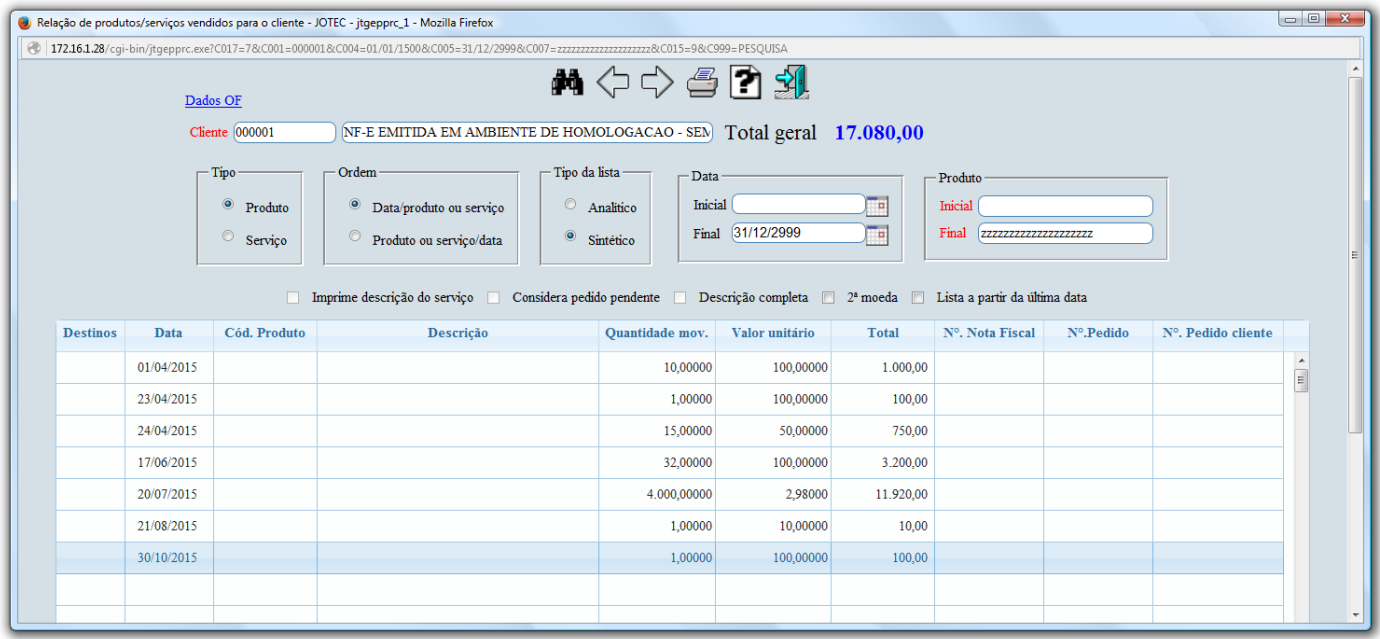

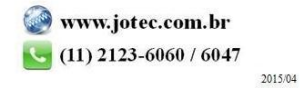

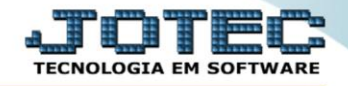

 Clicando na opção *"Financeiro"* no topo da tela, será aberta outra tela apresentando de forma resumida a situação financeira do cliente.

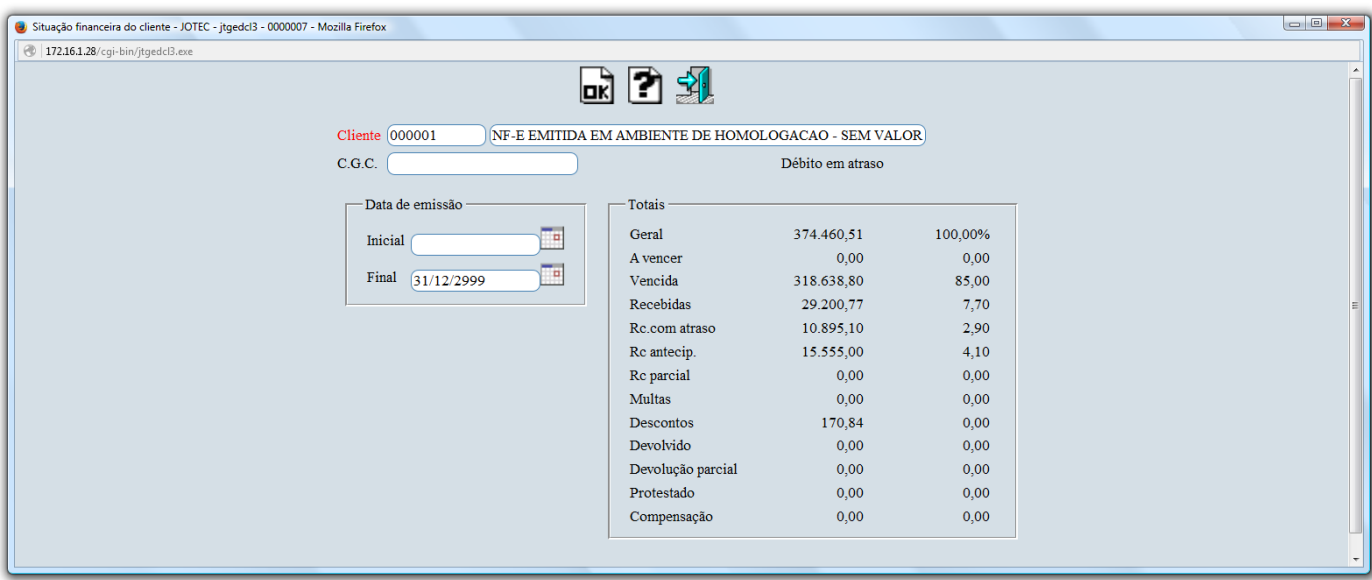

 Clicando na opção *"Financeiro analítico"* no topo da tela, será aberta outra tela apresentando de forma detalhada a situação financeira do cliente, tendo a opção de dar duplo clique sobre a duplicata e ter acesso ao título.

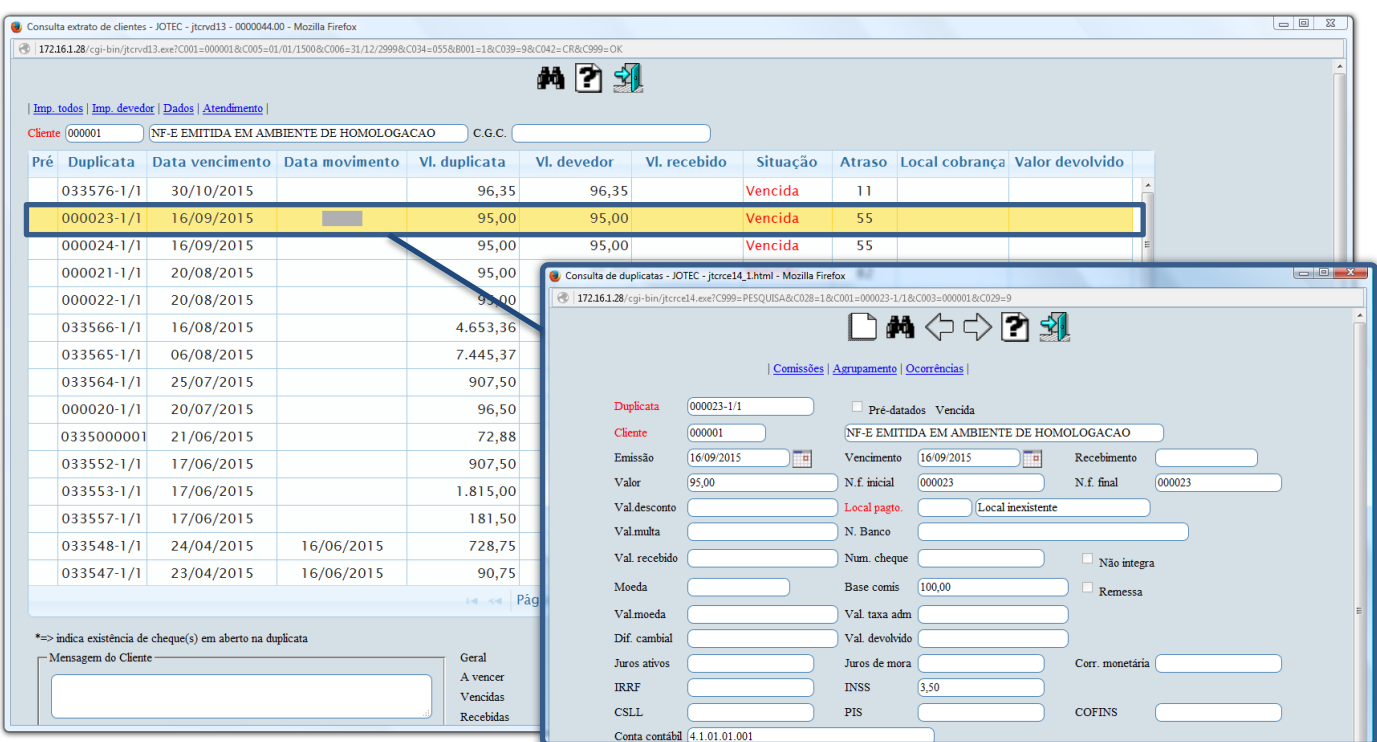

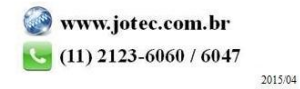

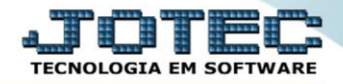

## **Telemarketing** Suporte Eletrônie

 Clicando na opção *"Pedidos"* no topo da tela, será aberta outra tela apresentando os pedidos do cliente, com mais opções de consulta, tendo a possibilidade de dar duplo clique sobre o pedido para obter mais informações, e ter acesso ao cadastro do pedido por meio do link *Atualiza pedido*, para realizar alterações necessárias.

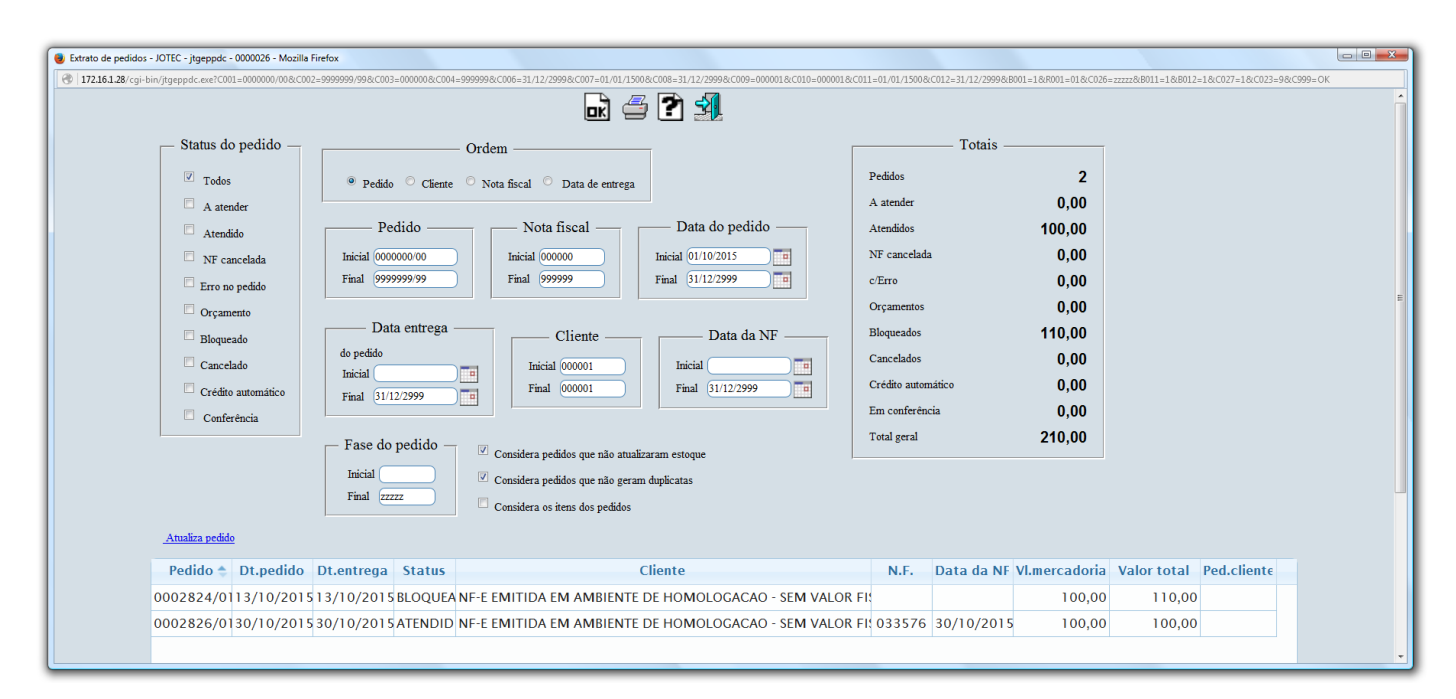

 Clicando na opção *"Anexos"* no topo da tela, será aberta outra tela apresentando todos os arquivos anexados ao cadastro do cliente.

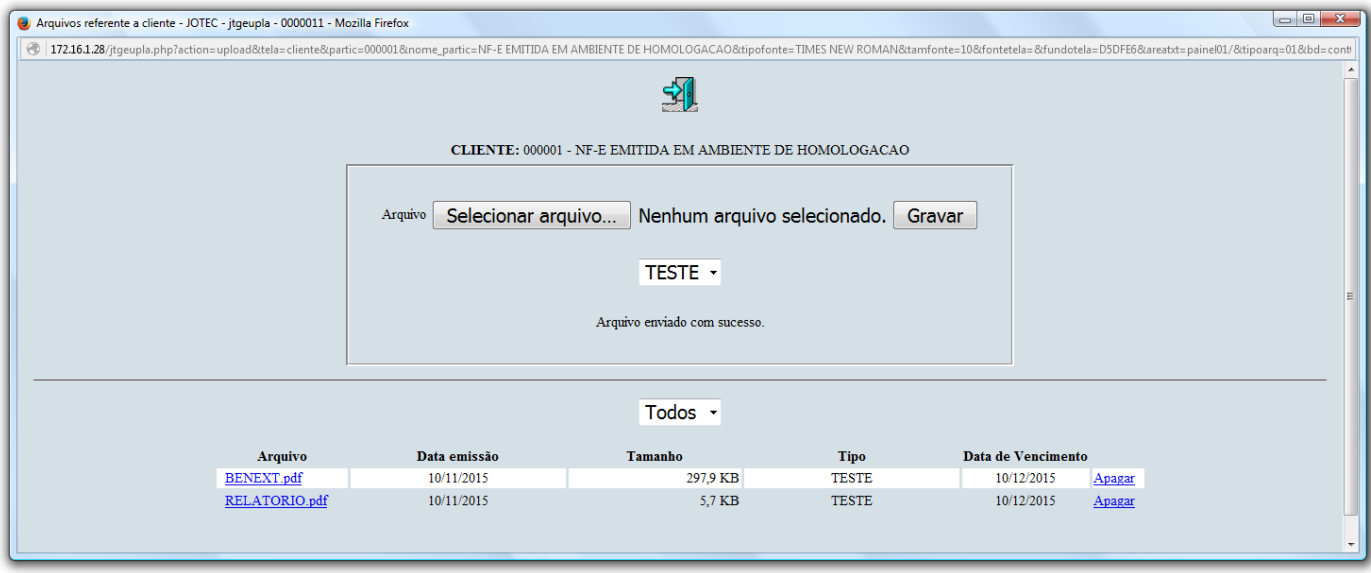

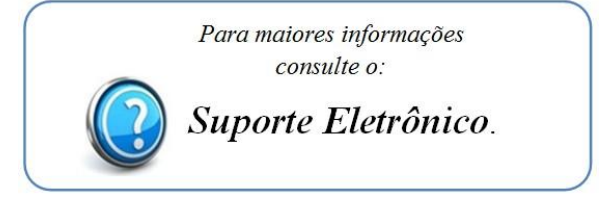